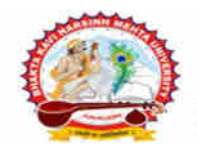

[ Gujarat Public Universities Act No. 15/2023 ]

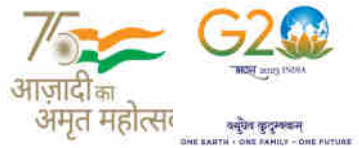

પરીપત્ર

િવષય: 1st & 2nd Year Post Basic B.Sc. Nursing અને 2nd Year B.Sc. (Nursing) તેમજ 1st & 2nd Year M.Sc. (Nursing) ની પરëામાં આંતરીક (થીયરી અને પ્રાયોગીક) માર્કસની એન્ટ્રી શરૂ કરવા બાબત. <mark>(New ERP સોફ્ટવેર તેમજ Old સોફ્ટવેર)</mark>

ભક્તકવિ નરસિંહ મહેતા યુનિવર્સિટી સંલગ્ન પેરામેડીકલ કોલેજોના આચાર્યશ્રીઓ જણાવવાનું કે, જાન્યુઆરી-૨૦૨૪ દરમ્યાન ભક્તકવિ નરસિંહ મહેતા યુનિવર્સિટી દ્વારા લેવામાં આવનાર 1st & 2nd Year Post Basic B.Sc. Nursing અને 2nd Year B.Sc. (Nursing) તેમજ 1st & 2nd Year M.Sc. (Nursing) ની આંતરીક (થીયરી અને પ્રાયોગીક) પરીક્ષાઓનાં માર્કસની એન્ટ્રી માટેની પ્રારંભ થવાની તારીખ તથા પૂર્ણ થવાની તારીખની વિગત નીચે મુજબ દર્શાવવામાં આવેલ છે.

---------------------------------------------------------------------------------------------------------------

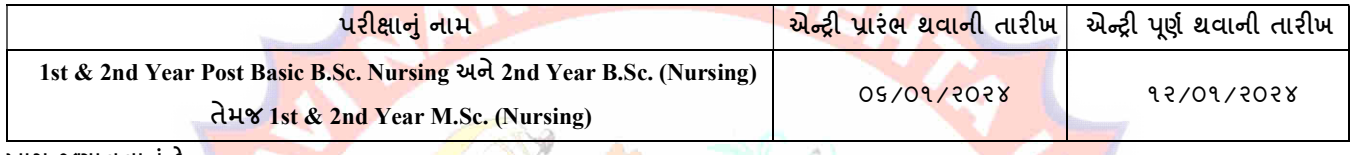

ખાસ જણાવવાનું કે,

- ૧. ઉપર્યુક્ત છેલ્લી તારીખ બાદ કરવામાં આવતી એન્ટ્રી સોફ્<mark>ટ્વેર</mark> સ્વીકારશે નહી.
- ૨. ઈન્ટર્નલ <mark>માર્કસની એ</mark>ન્ટ્રી પૂર્ણ થયા બાદ SAVE કરી<mark>ને જ મા</mark>ર્કસ એન્ટ્રી લોક <mark>કરવાની રહેશે.</mark> માર્કસની એન્ટ્રી SAVE કર્યા સીવાય માર્કસ એન્ટ્રી લોક કરવામાં આ<mark>વ</mark>શે તો તેવા સંજોગોમાં સોફ્ટવેર <mark>માર્કસની</mark> એન્ટ્રી સ્વીકા<mark>રશે</mark> નહી.
- ૩. ઈન્ટર્ન<mark>લ માર્કસન</mark>ી એન્ટ્રી પૂર્ણ થયા બાદ જો કોઇ ભુલ હોય તો ઉપરોક્<mark>ત સમયગા</mark>ળામાં જરૂરી સુધારો કરી, ચેક<mark>લીસ્</mark>ટની પ્રિન્ટ કાઢી કોલેજ/કેન્દ્રએ ચેકલીસ્ટન<mark>ી ખ</mark>રાઇ કરી લેવાની રહેશે<mark>. આ</mark>ચાર્યશ્રી તથા વિષય અધ્યાપકશ્રીએ પ્રમાણિત કરી સહી સિક્કા સાથે કોલેજનાં રેકોર્ડ ઉપ<mark>ર રાખવાનું ર</mark>હેશે. યુ<mark>નિવર્સિટી</mark>ને જરૂર જણા<mark>ય તો મં</mark>ગાવે ત્યારે તે નકલ પરીક્ષા વિભાગમાં જમાં કરાવવાની ર<mark>હેશે.</mark>
- ૪. છેલ્લી <mark>તારીખ બા</mark>દ સુધારો કરી <mark>શકાશે ન</mark>હી અને જો ભૂલ આવેલ હશે તો પરીણામ જાહેર થયા પહેલા નિયત ફી ભરી સુધારો કરવાનો રહેશે, ચુનિવ<mark>ર્સિટી દ્રારા પ</mark>રીણામ જાહે<mark>ર થ</mark>યા બાદ કોઇ પણ સંજોગોમાં ઈન્ટર્નલ માર્કસમાં ફેરફાર કરી આપવામાં આવશે નહી, જેની નોંધ લેવી.
- ૫. ઈન્ટર્નલ માર્ક્સન<mark>ી એન્ટ્રી દરમ્યાન</mark> કોલેજના User Name તથા Password અપાયેલ છે તેનો જ ઉપયોગ કરવો અને તે માહિતીની ગોપનીયતા જળવાઇ <mark>તે અંગેની જવાબદારી આચા</mark>ર્યશ્રીની રહેશે જે સવિનય વિદિત થાય.

**JUNAGAD** 

ઉપર મુજબની જાણ કોલેજના શૈક્ષણિક/બિનશૈક્ષણિક કર્મચારીઓના ધ્યાન ઉપર મુકવા અને જરૂરી વ્યવસ્થા ગોઠવવા યો**ગ્ય** કરશોજી.

# મદદનીશ કુલસચિવ (પરીક્ષા) (ડૉ. ઉમેશ ડી. કાસુન્દ્રા)

બીડાણ : (૧) નવા સોફ્ટવેર અંતર્ગત કોલેજન<mark>ા આચાર્યશ્રીની વિગત ઓનલાઇન ભરવા બા</mark>બત માર્ગદર્શીકા

(૨) નવા સોફ્ટવેર અંતર્ગત મા<mark>ર્ક એન્ટ્રી કરવા અંગેની માર્ગદર્શીકા</mark>

નં :- બીકેએનએમયુ /પરીક્ષા/૦૧<mark>૮/૨૦૨૪,</mark>

ભક્તકવિ નરસિંહ મહેતા યુનિવર્સિટી,

ગવર્નમેન્ટ પોલીટેકનીક કેમ્પસ, ભક્તકવિ નરસિંહ મહેતા યુનિવર્સિટી રોડ, ખડિયા, જૂનાગઢ-૩૬૨૨૬૩

તા.૦૫/૦૧/૨૦૨૪

પ્રતિ, યુનિવર્સિટી સંલગ્ન પેરામેડીકલ કોલેજોના આચાર્યશ્રીઓ તરફ...

નકલ સિવનય રવાના:-

- (૧) માન.કુલપતિશ્રીના અંગત સચિવશ્રી (જાણ અર્થે)
- (૨) આઇ.ટી. સેલ (યોગ્ય કાર્યવાહી તેમજ વેબસાઇટ પર પ્રસિધ્ધ થવા અર્થે.)

-------------------------------------------------------------------------------------------------------------------------------- સરકારી પોલીટેકનીક કેમ્પસ, સ્ટાર્ટિક કર્યા હતા. આ સ્ટાર્ટિક સ્ટાર્ટિક સ્ટાર્ટિક સ્ટાર્ટિક કર્યા હતા. આ સ્ટાર્ટિ ભકતકવિ નરસિંહ મહેતા યુનિવર્સિટી રોડ, સારકાર કર્યા Bhakta Kavi Narsinh Mehta University Road, ખડીયા, જુનાગઢ–૩૬૨ ૨૬૩, ગુજરાત $($ ભારત $)$   $\qquad \qquad$  Khadiya, Junagadh-362263 (Gujarat) OMG G\P\_Z(5vZ&(!\$\_\_ q O[S; G\P\_Z(5vZ&(!5\_# Ph: 0285-2681400 Fax: 0285-2681503 : www.bknmu.edu.in  $|| \bigwedge$  :exam@bknmu.edu.in

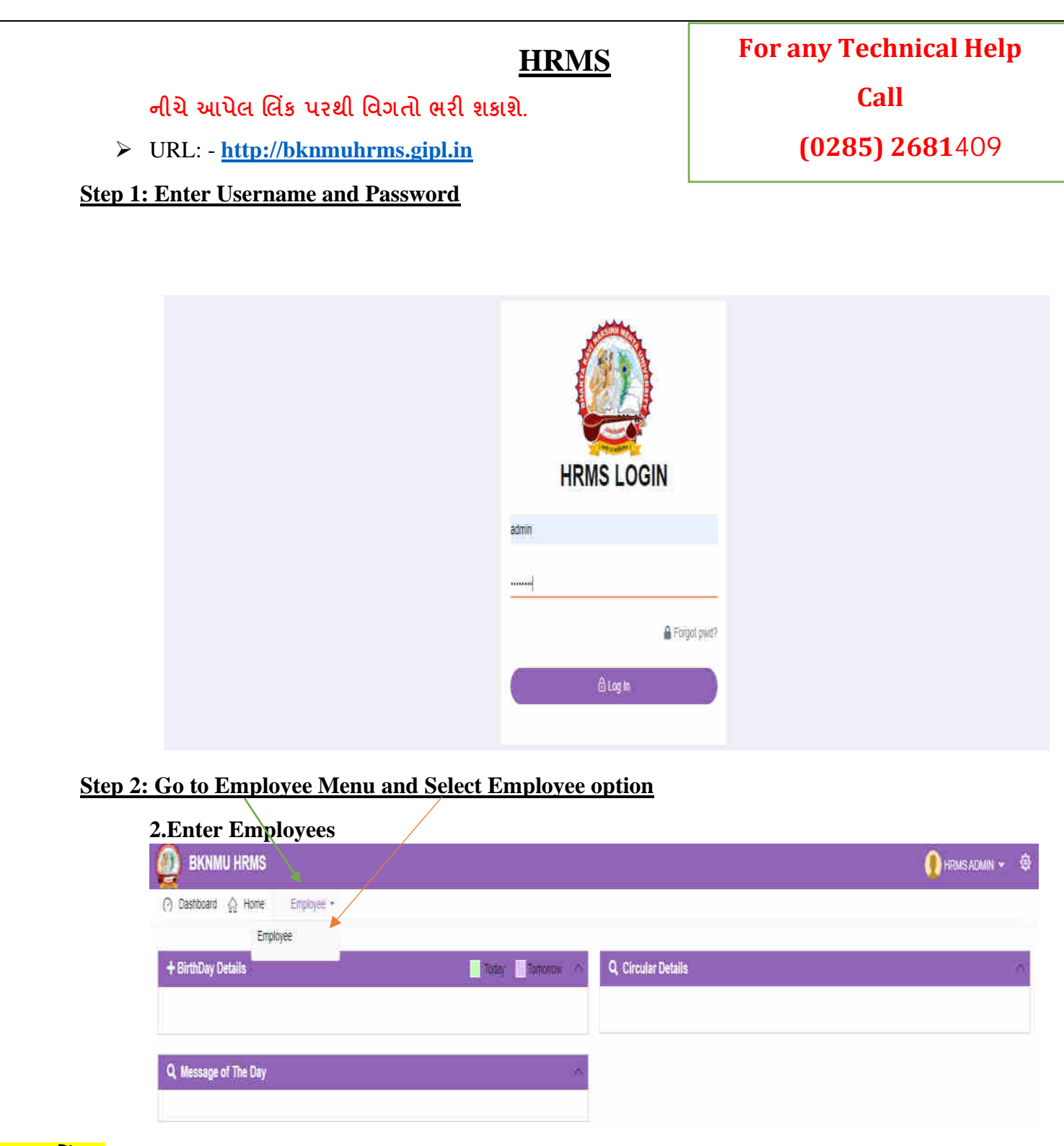

**ખાસ નોંધ :**

**નીચેઆપેલ તમામ વિગત ખરાઇ કરીનેભરિાની રહશે ે. આપેઆપેલ માહહતીનેઆધારેઆગળની કાર્યિાહી કરિામાાં આિશેતેમજ ઇ-મેઇલ આઇ.ડી. અનેમોબાઇલ નબાં ર કોલેજ ખાતેરજીસ્ટર હોર્ તેઆપિા તેમજ તેમા જો કોઇ પણ પ્રકારનો બદલાિ આિેતો યવુનિવસિટી (પરીક્ષા વિભાગ) નેલેખીતમાાં જાણ કરિાની રહશે ેજેથી કરીનેઓનલાઇન સોફ્ટિેરમાાં જરૂરી સધુ ારો કરી શકાર્. જેની ખાસ નોંધ લેિી.**

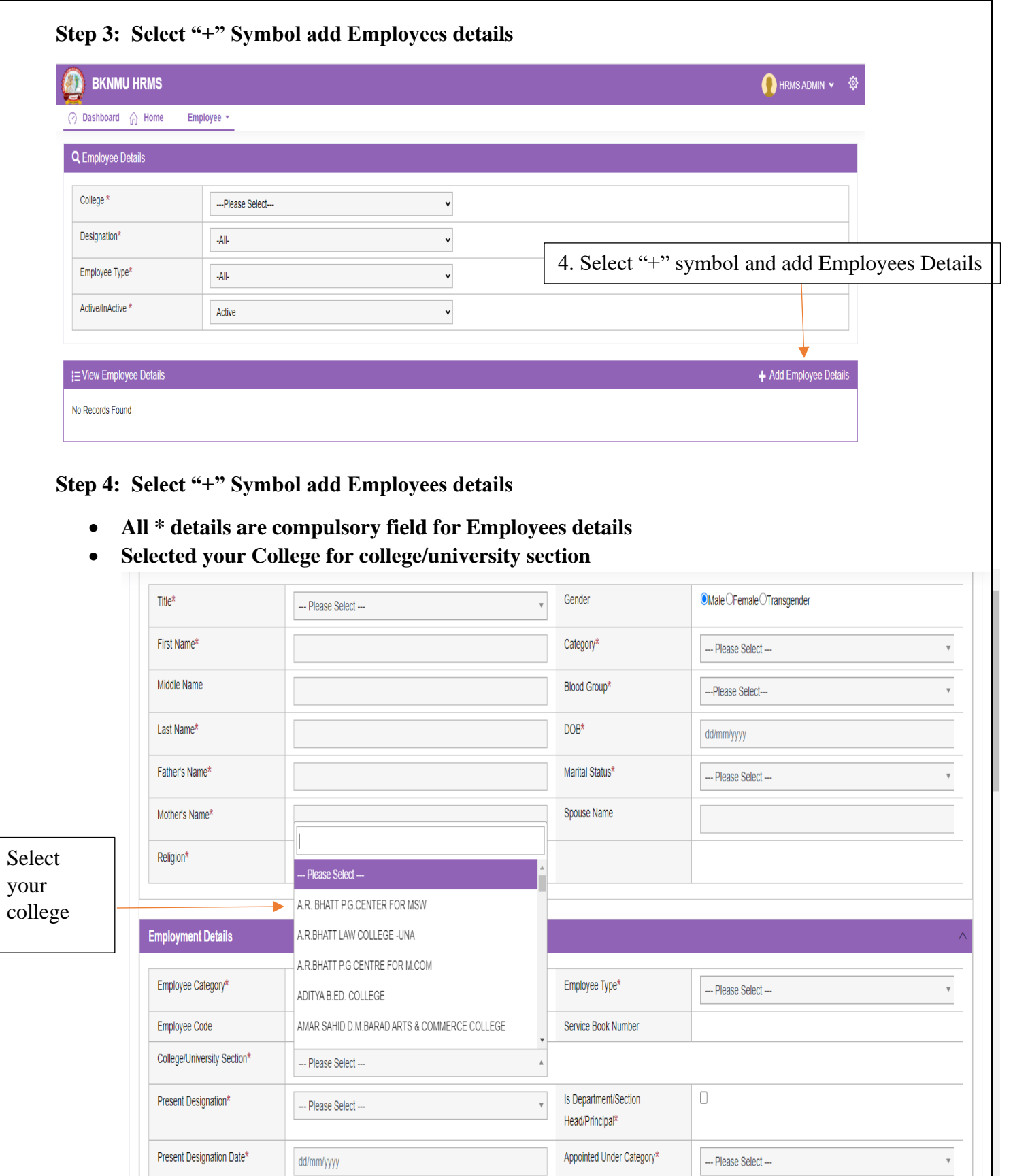

 $\text{Class}^{\star}$ 

 $\overline{\phantom{a}}$  Is Active\*

 $\cdots$  Please Select $\cdots$ 

 $\blacksquare$  ( Note : Only Active () Employee Can Login Into This System)

 $\mathbf v$ 

Reporting Officer

Reason for Exit

 $\cdots$  Please Select $\cdots$ 

 $-$ -- Please Select $-$ 

 $\mathbf v$ 

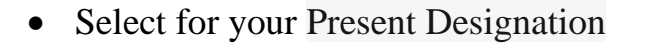

• Click College / Department / section head / principal

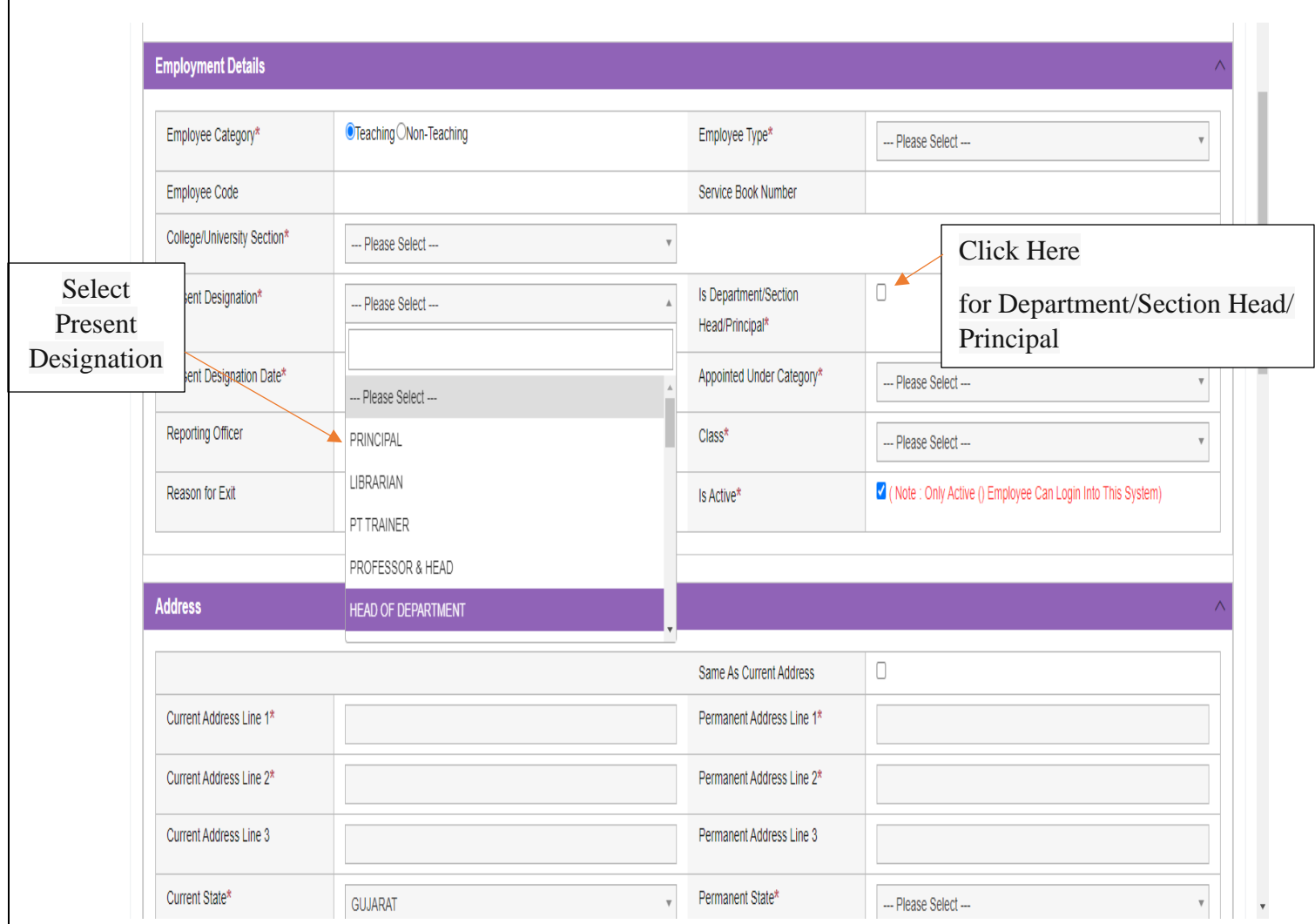

**નીચેઆપેલ મેનુ: In Case of Emergency માાં કોલેજના આચાર્યસીિાર્ની કોલેજની અન્ર્ બે વ્ર્ક્તતની વિગત આપિાની રહશે ે.**

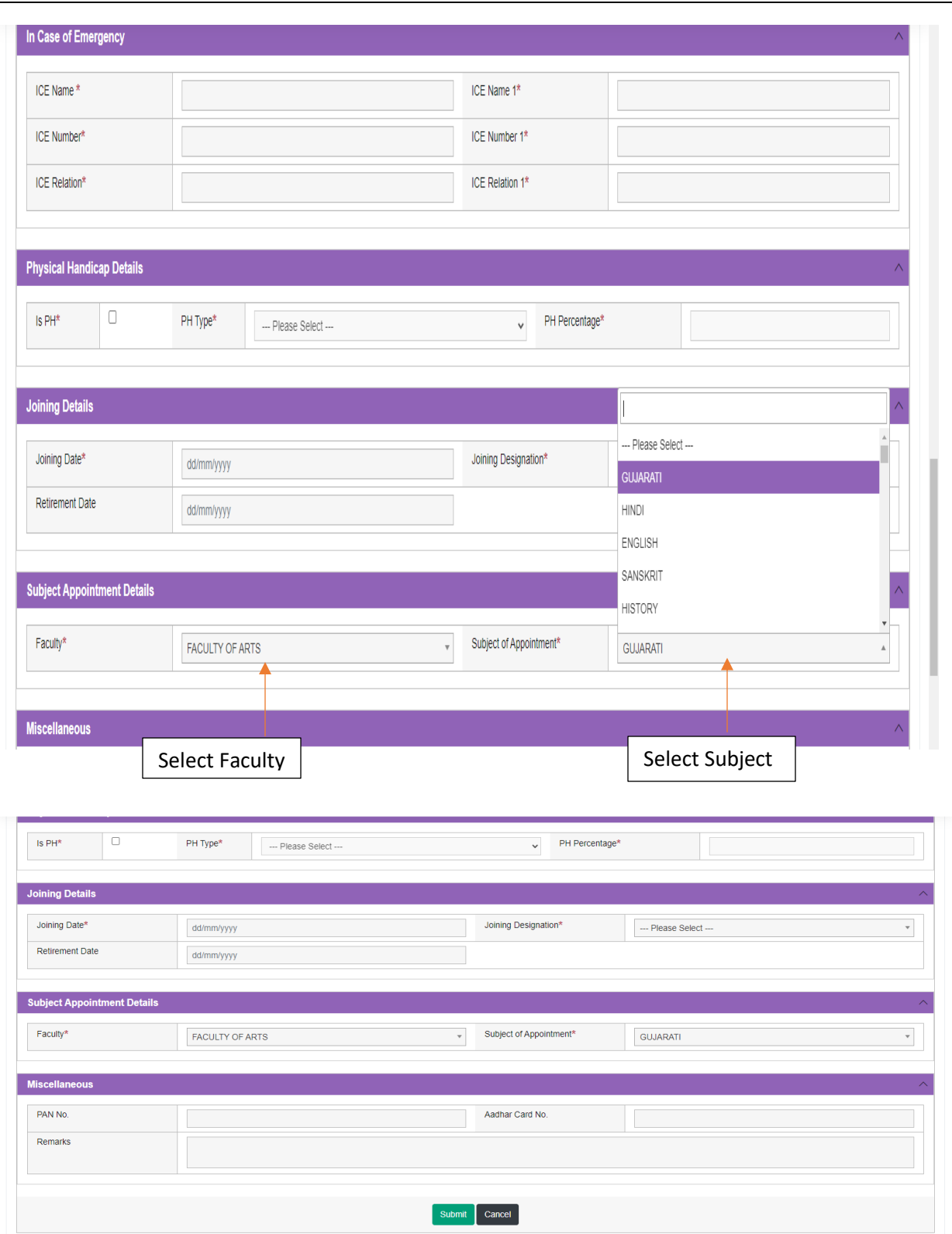

• **Kindly check and verify all details filed and then after click Submit option** 

## **Internal /Practical mark Entry**

➢ Logging Your Username and password

### [https://bknmuerp.in](https://bknmuerp.in/)

➢ Select [College / Department Management](https://department.bknmuerp.in/Default.aspx) module

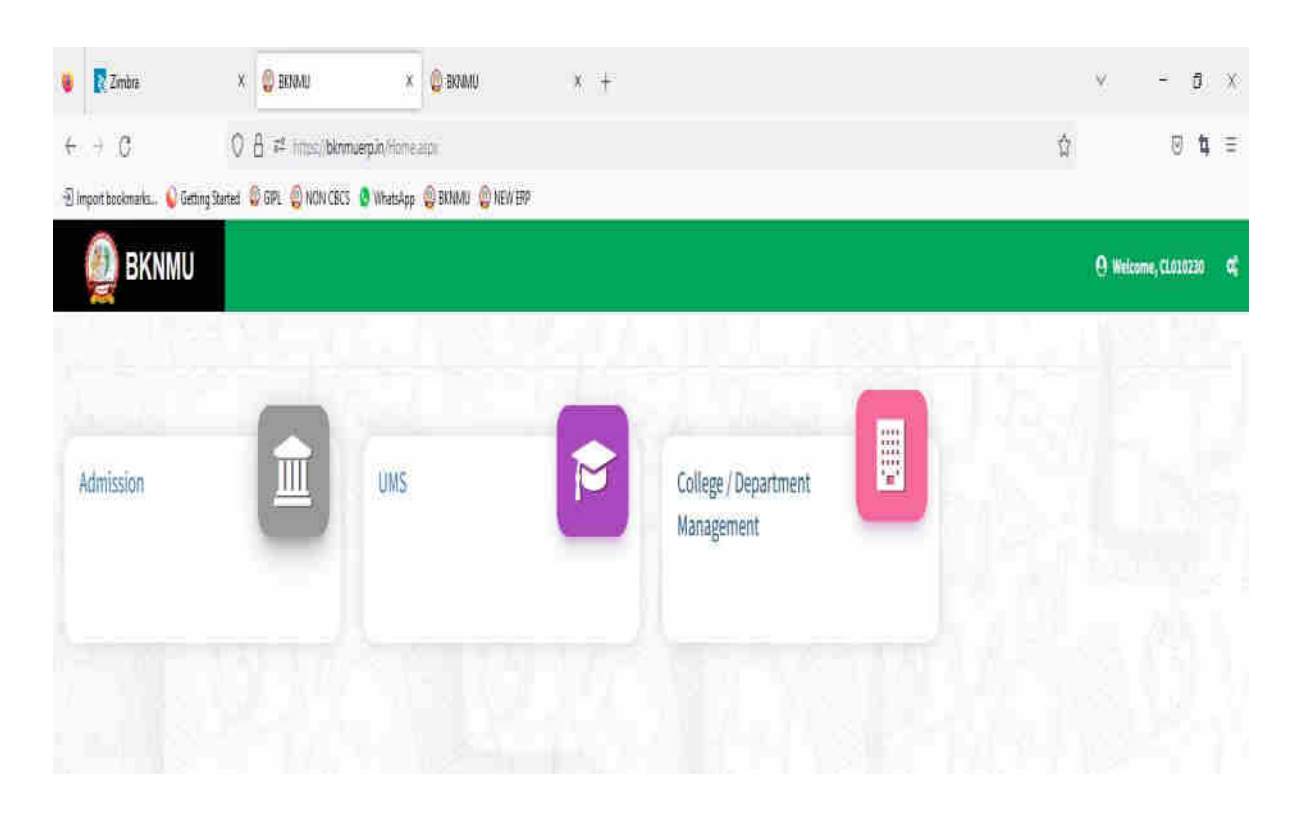

# ➢ **Visiting Teacher**

• Go to Master and add new visiting Teacher

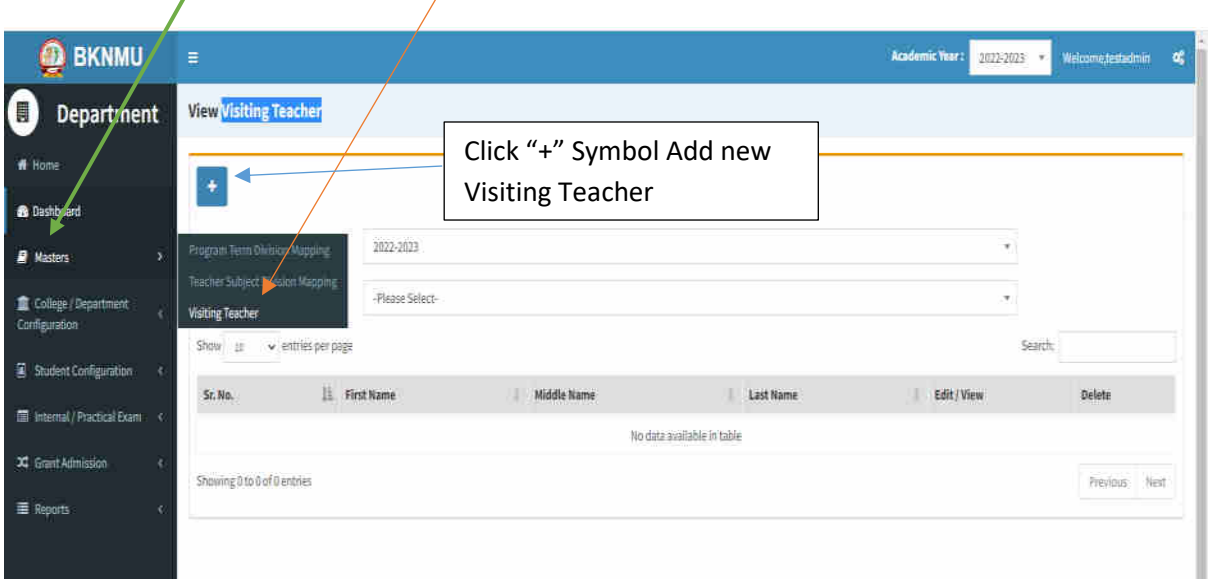

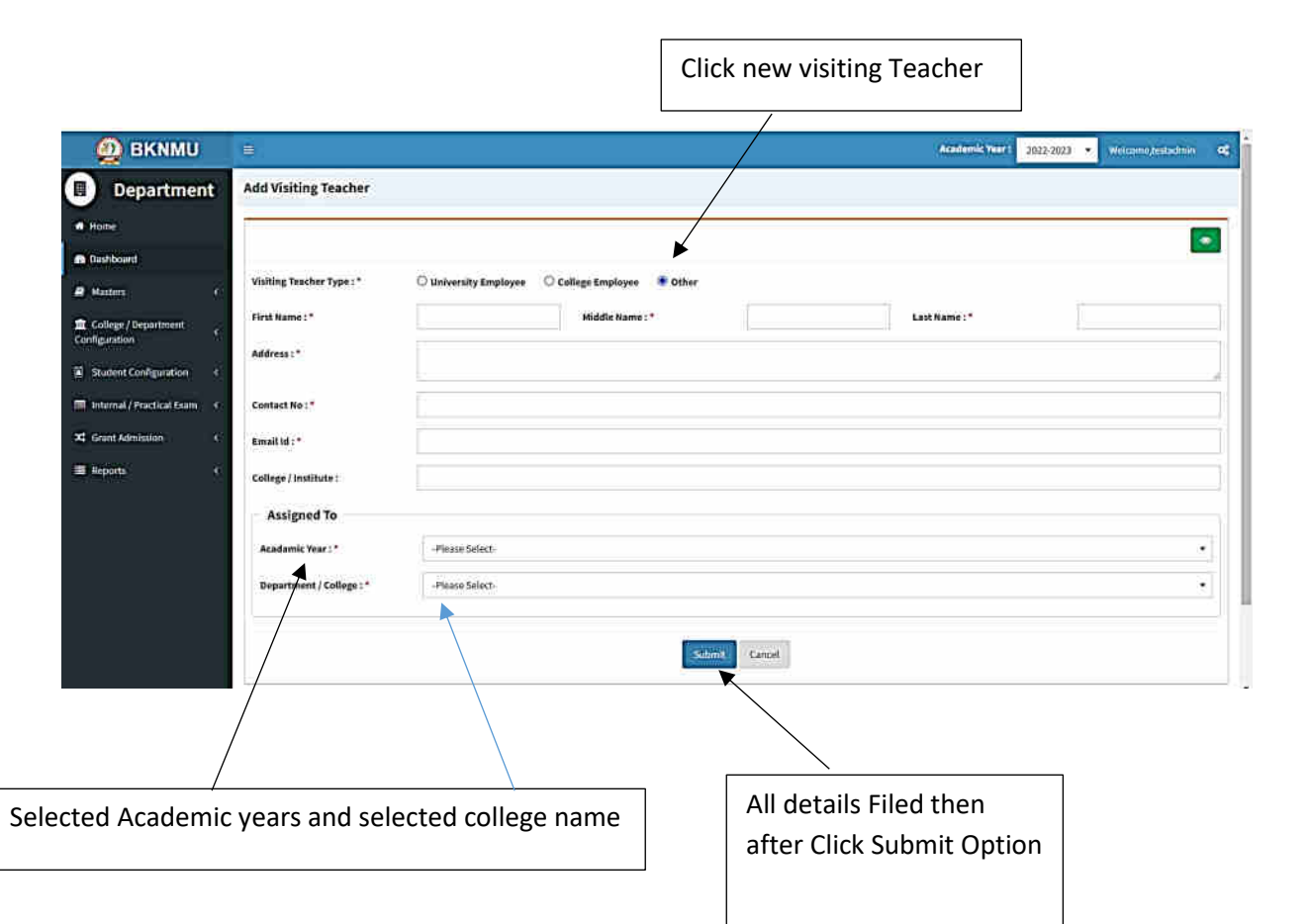

• Add visiting teacher select other option and college employee then after selected college employee's option. And enter Employee code. Click find option. selected college employee  $\overline{\phantom{a}}$ 

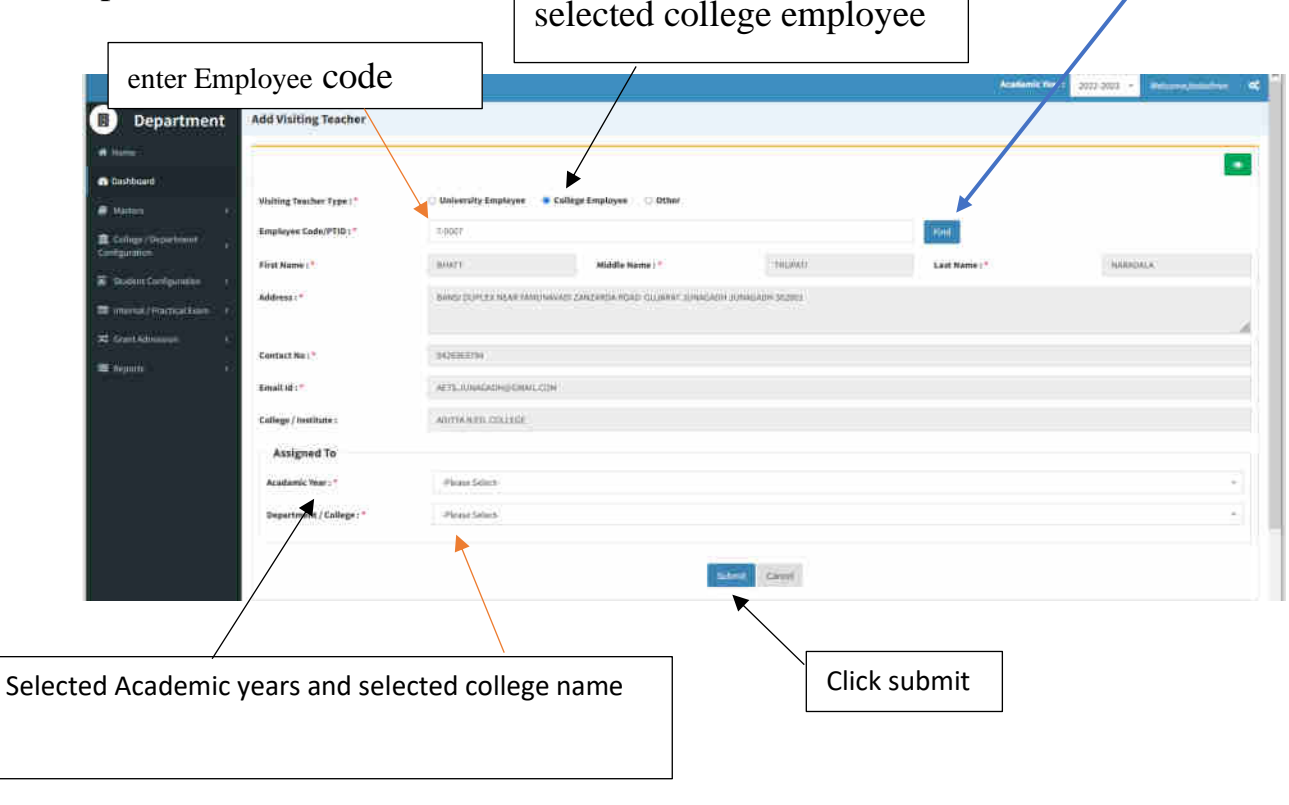

# ➢ **Teacher Subject Mapping**

• Go to Master And Select Teacher Subject Mapping

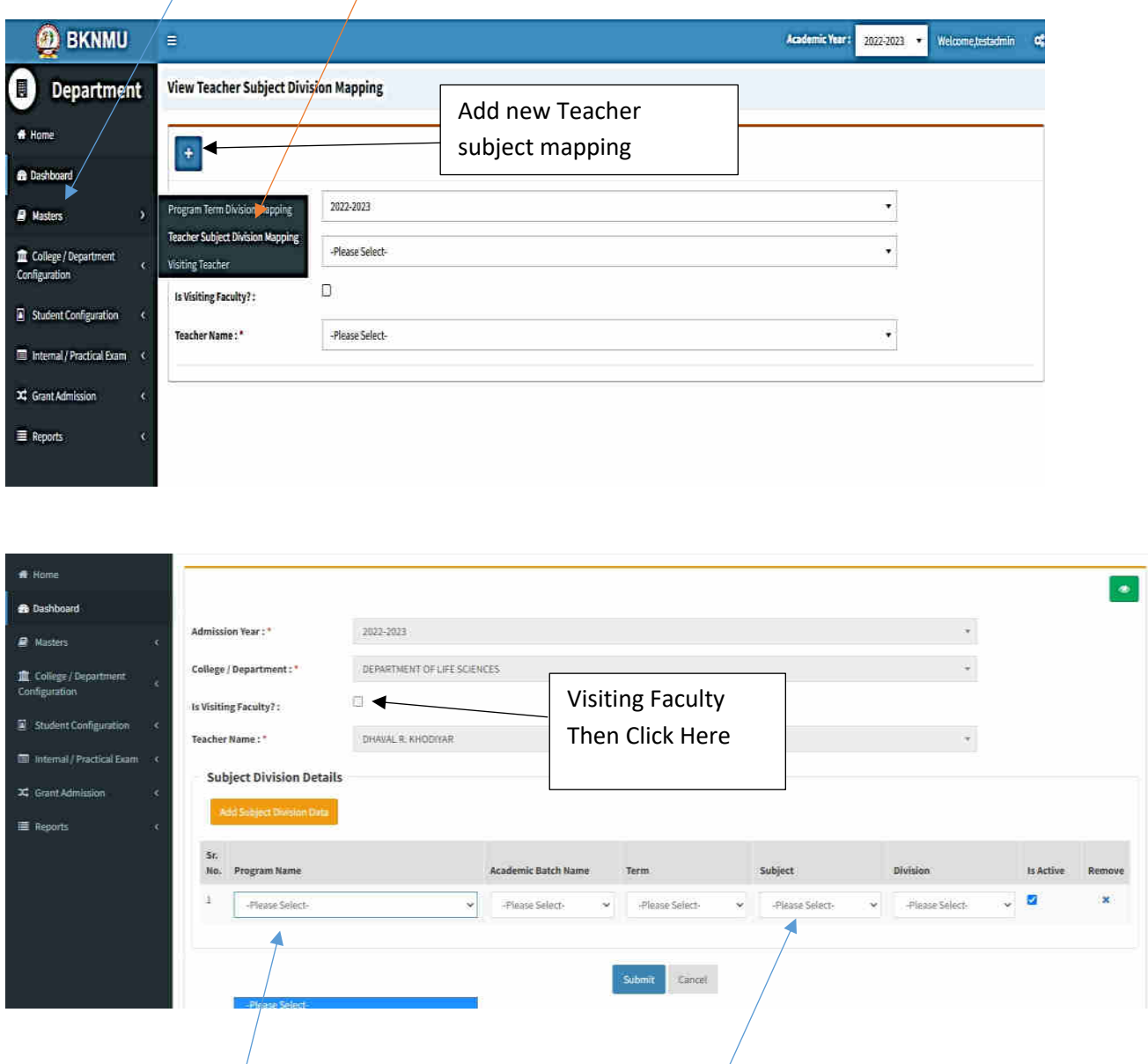

- Select Program name, academic batch name, term, Subject and division
- **Kindly Check And verify Teacher Name, subject name then after click submit Button.**

## **Internal Exam Marks Entry**

## **1.1 Internal Exam Marks Entry**

# **[https://bknmuerp.in](https://bknmuerp.in/)**

- $\geq$  Logging with your college teacher mail id and password: BKNMU123
- $\triangleright$  All teachers are requested to change their passwords please

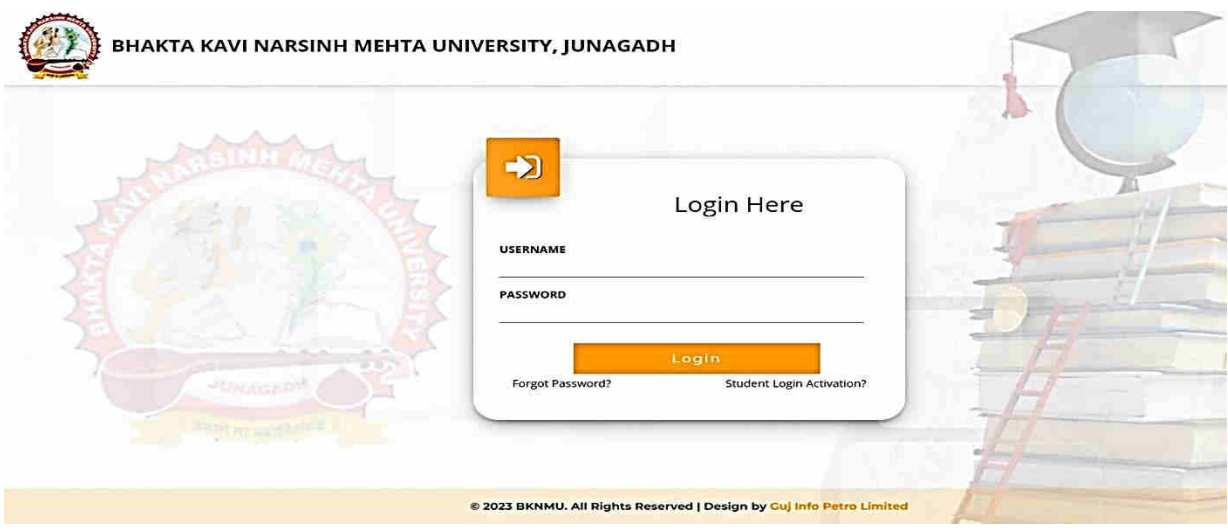

#### **Insert Functionality:**

- Management can insert college final internal practical marks entry details from this page.
- **Go to college department select internal / practical mark entry**

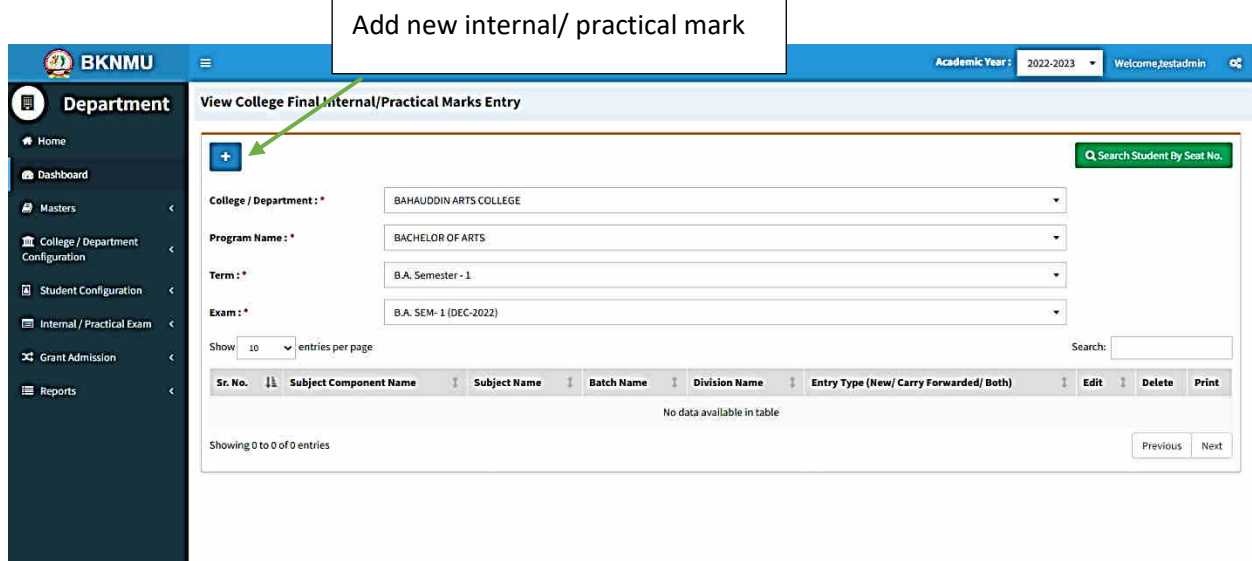

### **Edit Functionality:**

• Management can add particular college final internal practical marks entry edit from this page.

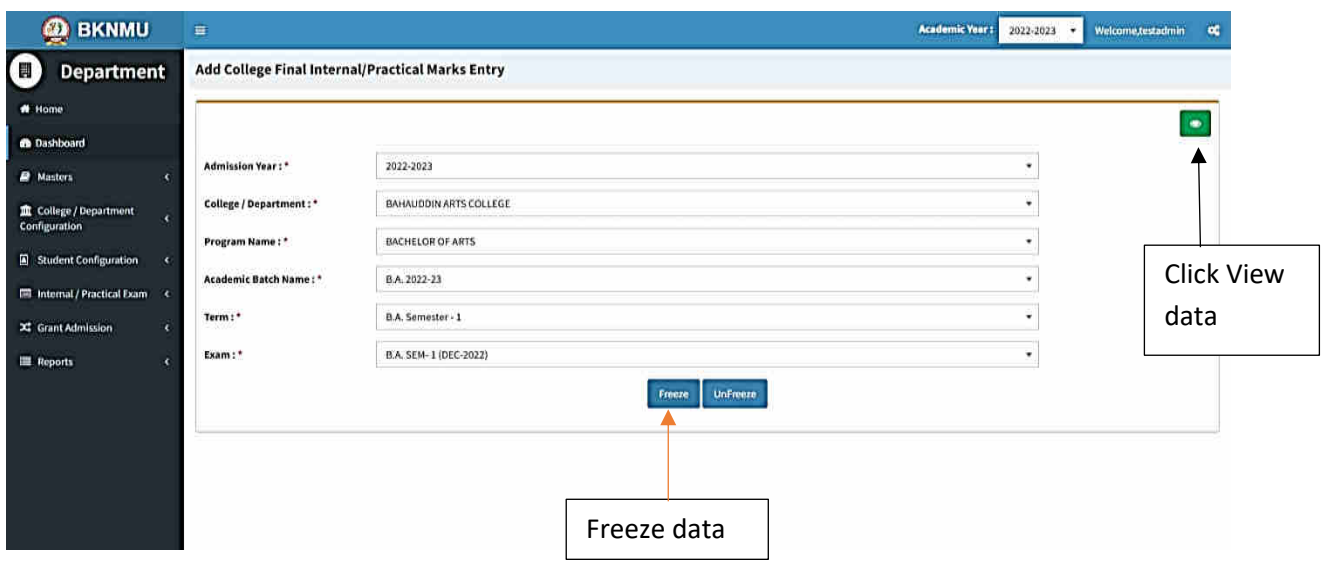

### **View Functionality:**

• Management cans view all event details records option on above portal.

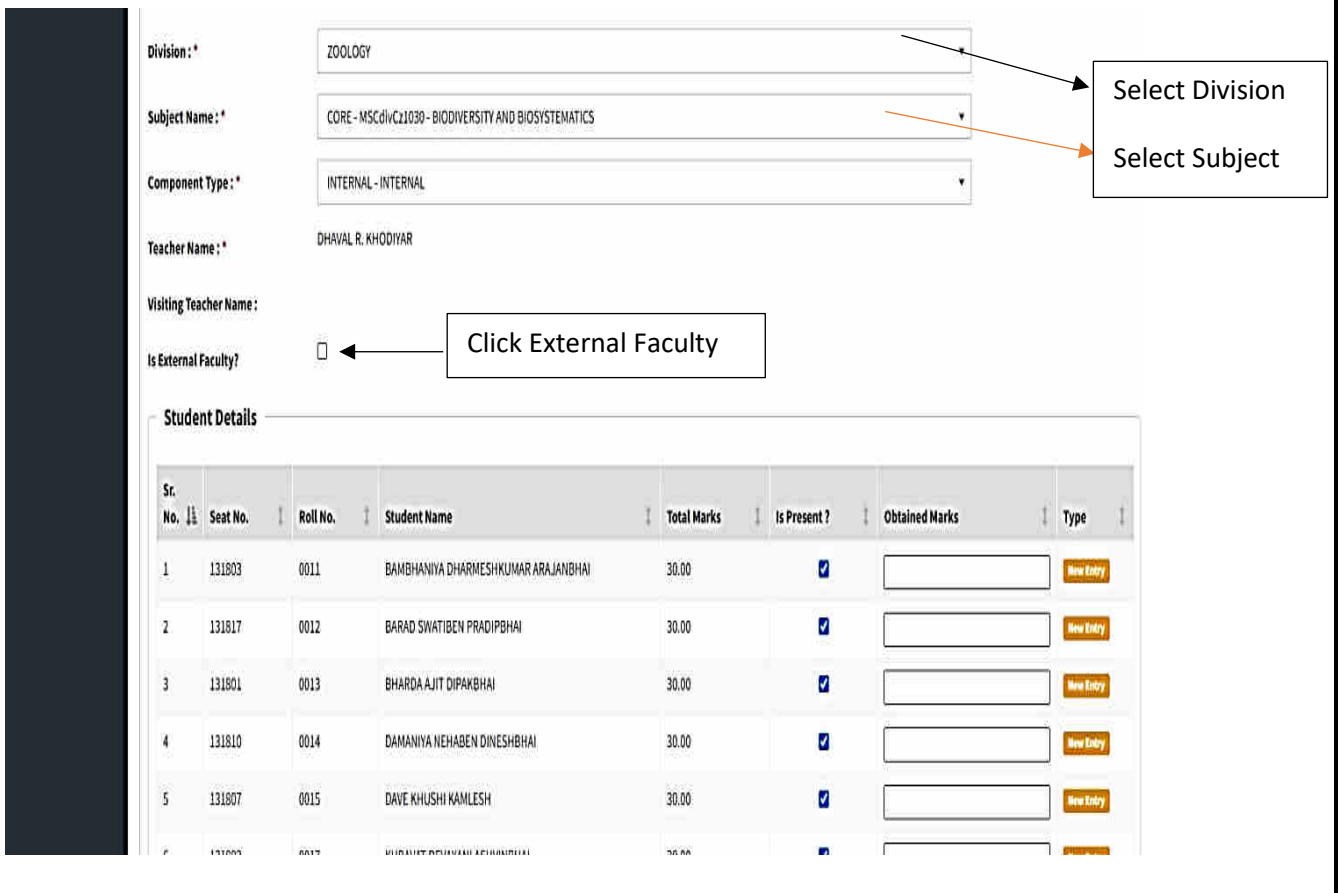

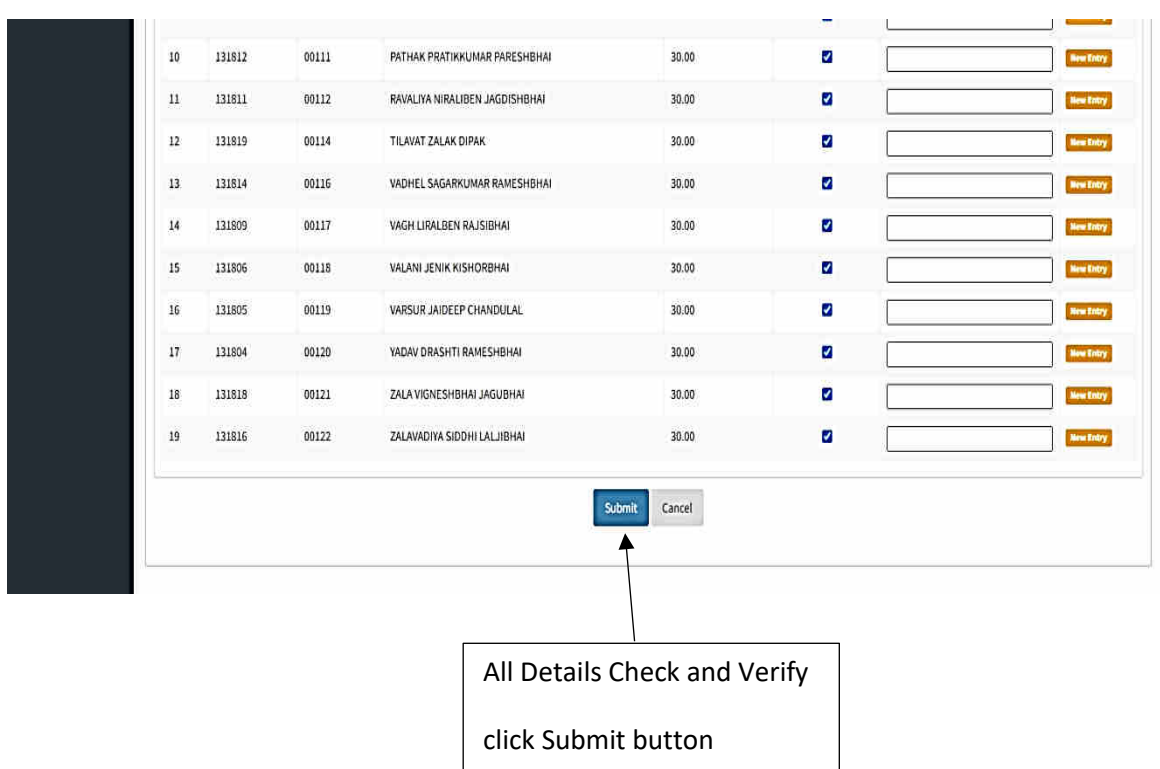

• **All Details Check and Verify Then after click Submit button**

## **1.2 Release Internal Exam Marks**

#### **Insert Functionality:**

• This form allows management can insert full details of release internal exam marks.

### **Edit Functionality:**

• Management can edit particular release internal exam marks type.

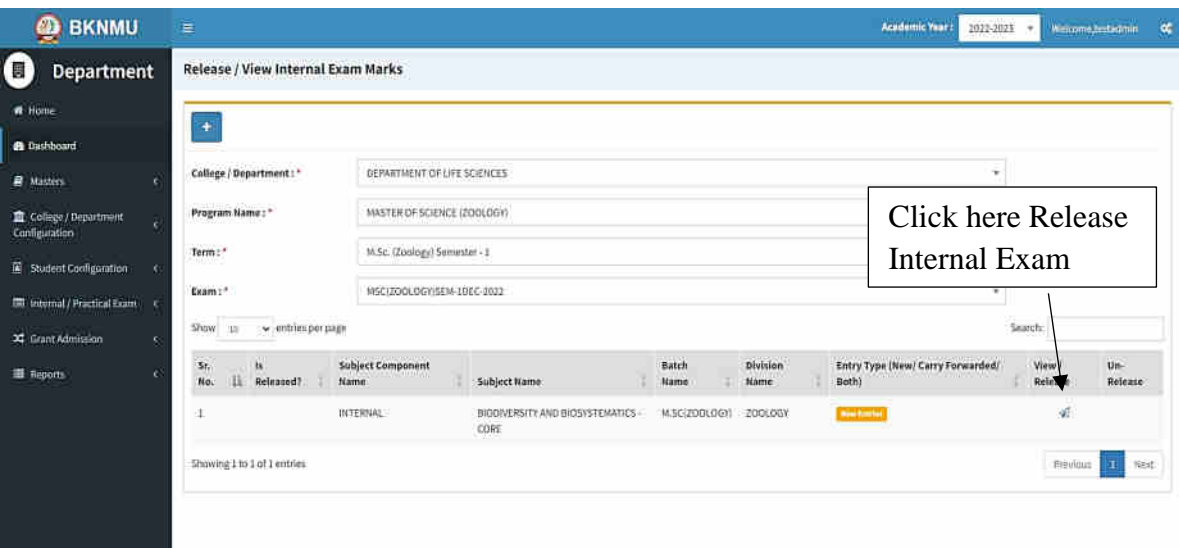

#### **View Functionality:**

Management can view multiple option of after release internal exam marks.

### **1.3 Internal Exam Marks Entry Detailed Status**

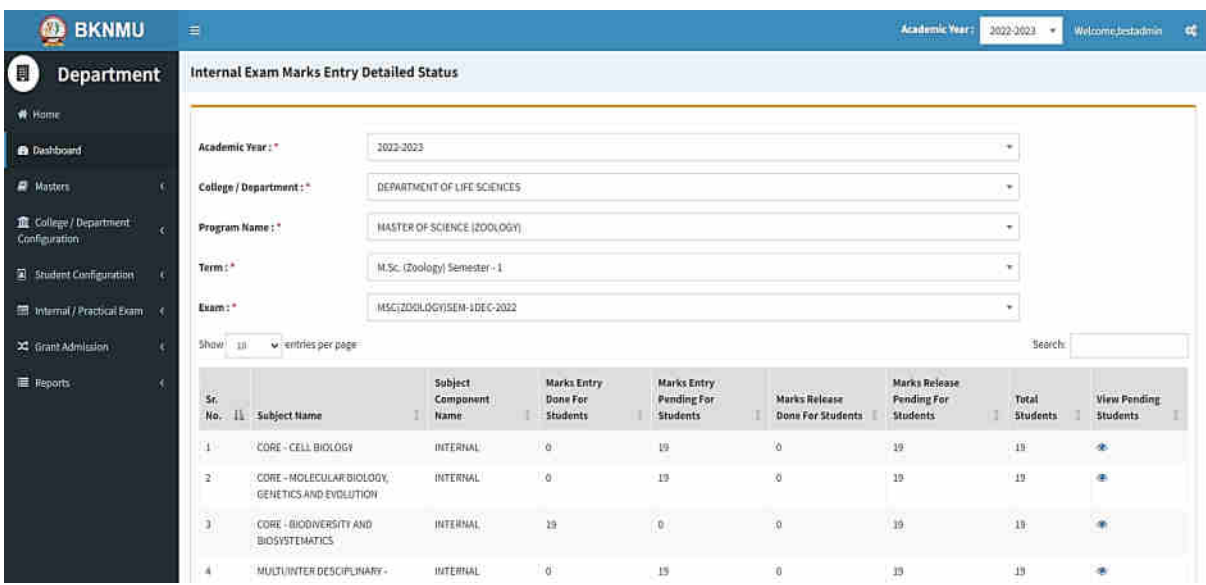

#### **View Functionality:**

• Management cans view all division student internal marks for new subject option on above portal.